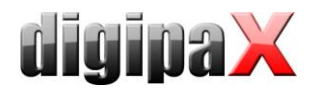

## Anleitung GDT-Anbindung - Schnellübersicht - digipaX2

Für die GDT-Anbindungen werden 3 Schalter in der Praxisverwaltung benötigt. Einstellungen digipaX-Station: Standard-GDT-ID "DIGIPAX1", Standard-GDT-Kürzel "DIGI".

## **1. Namensbildung der GDT-Datei:**

- Importverzeichnis ist üblicherweise ein lokales Verzeichnis ("C:\digipaX\digipaX2\GDT" oder "C:\GDT")
- Erzeugung: DIGI+4 Zeichen der Praxissoftware (z.B. Turbomed = DIGITURB.gdt, Medistar = DIGIMEDI.gdt, Albis = DIGIALBI.gdt)
- Rückeintrag: 4 Zeichen+DIGI (Turbomed = TURBDIGI.gdt)
- hochzählende Dateierweiterung, wenn dies die Praxissoftware unterstützt
- optional wird auf GDT-Feld 9206 der Zeichensatz durch die Werte 1, 2 oder 3 angegeben
	- 01092062 = IBM CP-437 (auch als DOS oder OEM bezeichnet)
	- 01092063 = ISO-8859-1 (auch als ANSI, Latin-1 oder CP-1252 bezeichnet)
	- **ist die Zeile in der GDT-Datei nicht vorhanden, geht digipaX von**  $9206 = 2$  **aus** Anmerkung:
	- 01092061 = ASCII 7Bit, ist nur für serielle Übertragung, wird von digipaX nicht unterstützt

## **2. drei Schalter oder Menüpunkte in der Praxissoftware:**

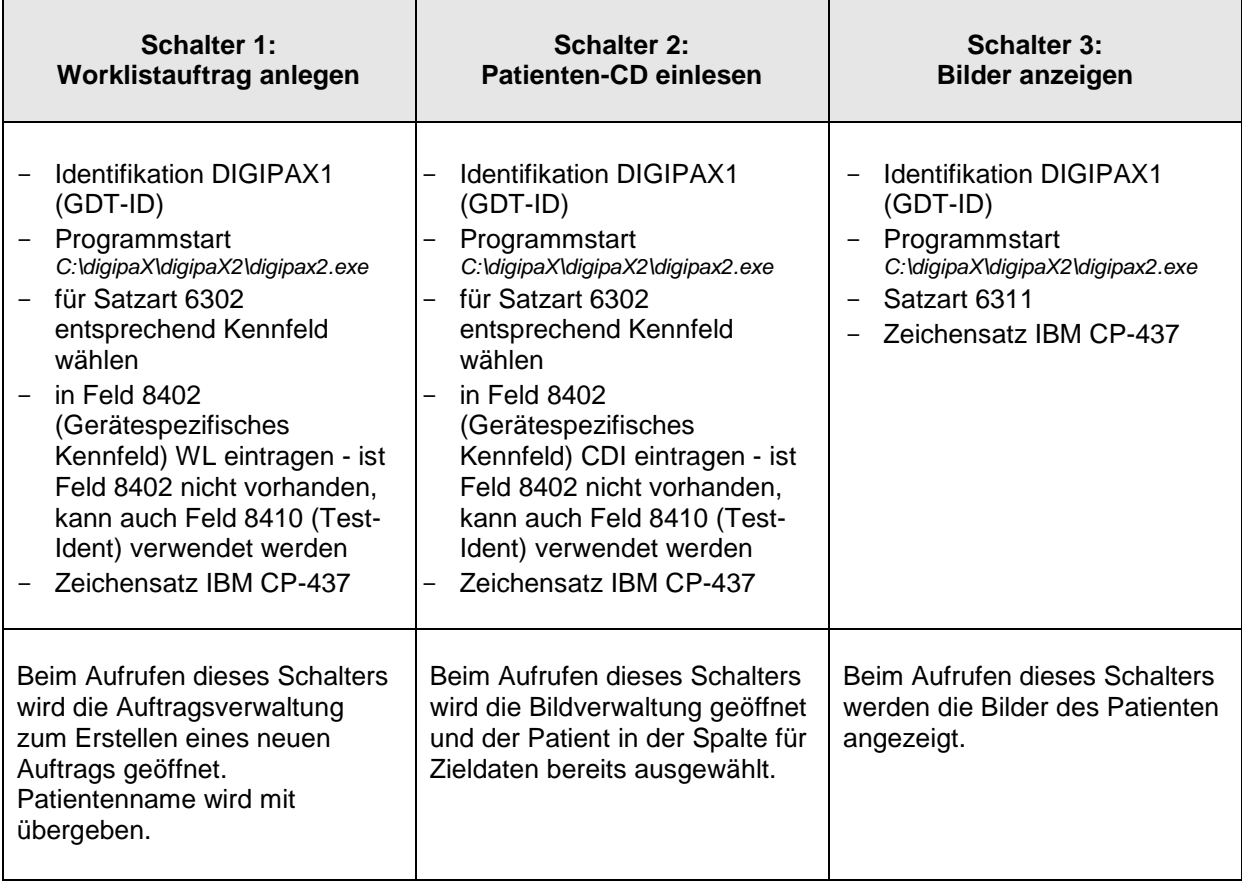

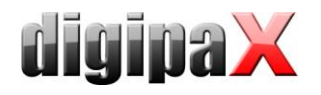

## **3. GDT Rückantwort an die Praxissoftware:**

Bei den Praxisverwaltungssystem unterscheidet man in zwei Verfahren: Abholung und Einpflegen der Daten "nebenbei" durch eigenständiges System (Polling-Server) und direkte Übernahme der Daten nur direkt nach Auftragserteilung. Entsprechend unterschiedlich müssen die Einstellungen im Control-Center vorgenommen werden:

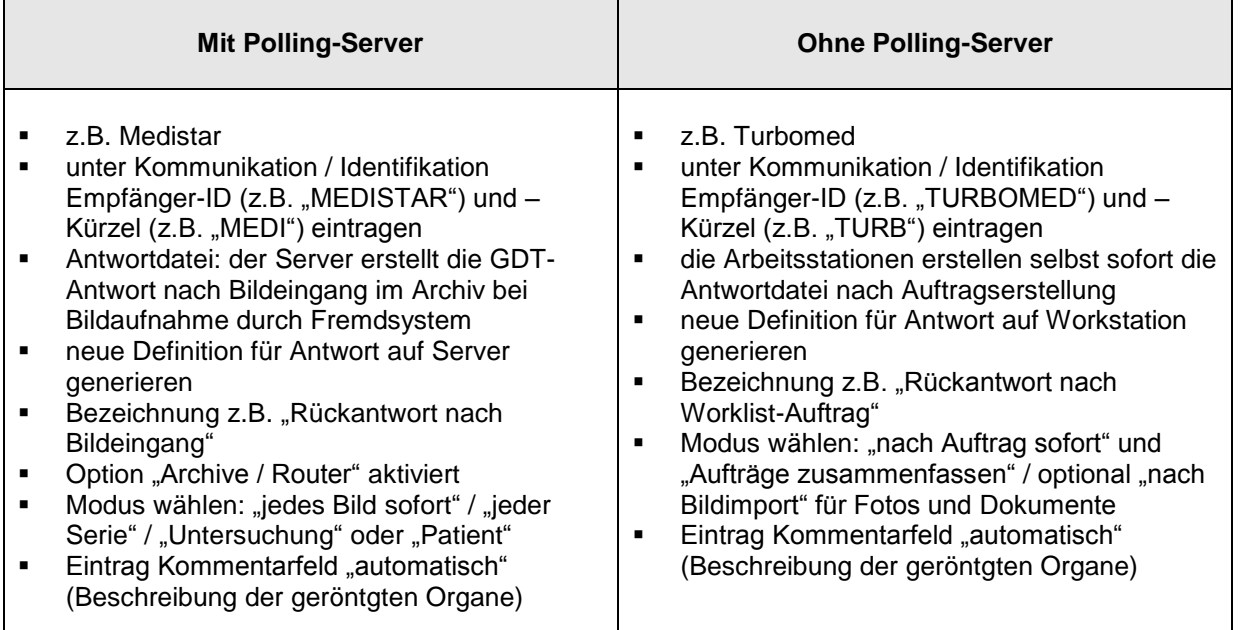

Der Zeichensatz ist in der Regel IBM CP-437.

Für Rückantwort bei "Patienten-CD einlesen" muss Häkchen "nach Bildimport" aktiviert sein.

Diese Anleitung ist nur eine Übersicht für die gängigen Installationen. Weitere Informationen und Details finden Sie im Administratorhandbuch.